**Auteur Gérald Litzistorf – 22 avril 2017 – www.gelit.ch – gelit@bluewin.ch** L'auteur décline toute responsabilité lorsque vous effectuez vous-même ces opérations !

- **§1 Objectif** Ce document explique comment il est possible de remplacer **la Mobile Station Maerklin** ou **Central Station** par une carte **Arduino Due** Il montre aussi le potentiel de cette solution pour automatiser vos maquettes comprenant 10,100,… trains
- **§1.1 Prérequis** Je suppose que vous possédez un kit de démarrage Maerklin numérique similaire :

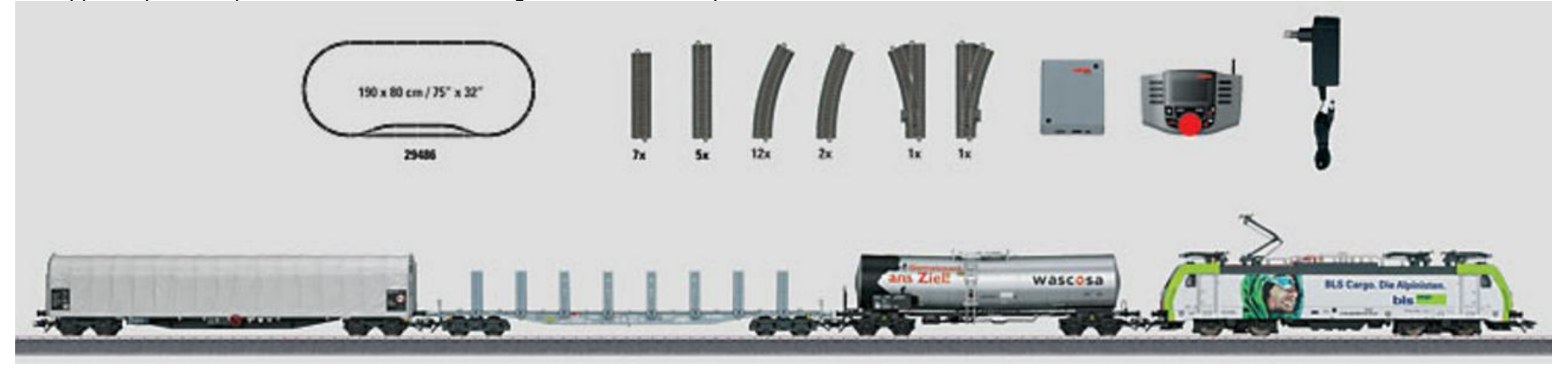

**§1.2 Maerklin** Les composants fournis par Maerklin sont :

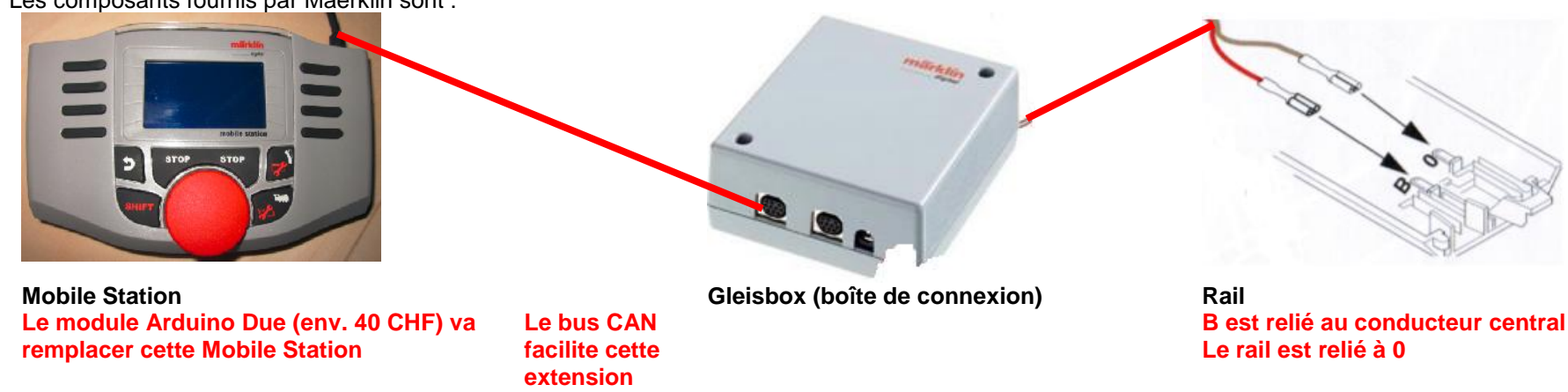

**§1.3 Railuino** Cette initiative se base sur le projet **Railuino** de **Jörg Pleumann**.

Plusieurs contraintes (espace mémoire, réactivité, ...) m'ont obligé à utiliser la carte Arduino Due afin de bénéficier de ressources telles que f=84 MHz, 96 kB SRAM et 512 kB flash memory.

§2 Arduino Due Arduino Due offre 2 interfaces CAN. Nous n'utilisons que le contrôleur Can0 et lui ajoutons un transceiver.

Utiliser un Proto Shield

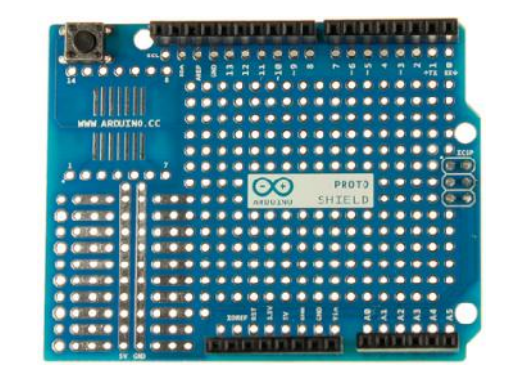

Ajouter un transceiver MCP2562 ; le connecter selon ce tableau **Je préfère souder sur le circuit imprimé du Gleisbox car le connecteur mâle est très difficile à trouver !**

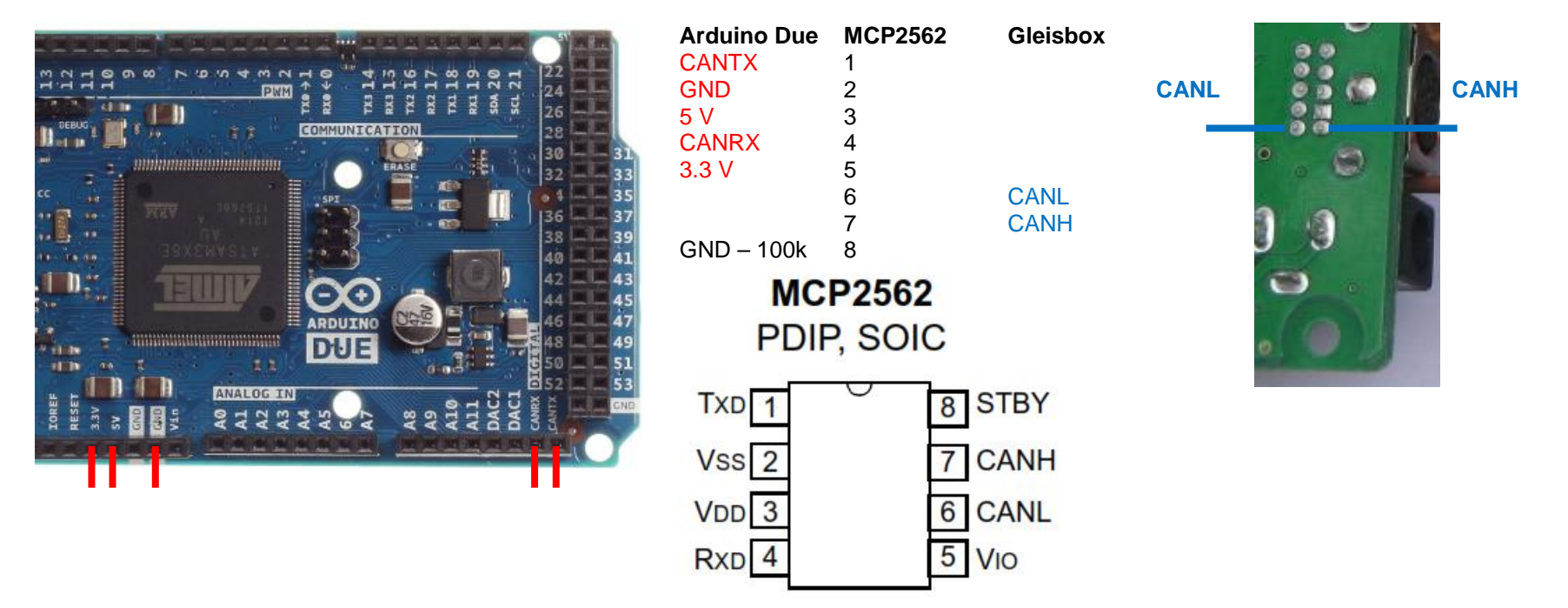

**§3 Installation** Marche à suivre pour installer Arduino IDE basée sur https://www.arduino.cc/en/Guide/ArduinoDue J'utilise Windows 7

1) Installer l'outil de développement depuis https://www.arduino.cc/en/Main/Software

2) Ajouter https://www.arduino.cc/en/Guide/Cores

Arduino SAM Boards (32-bits ARM Cortex-M3) by Arduino version 1.6.8 INSTALLED Boards included in this package: Arduino Due. Online help More info

- 3) Installer la librairie https://github.com/collin80/due\_can Utiliser au besoin https://www.arduino.cc/en/Guide/Libraries
- 4) Installer la librairie http://www.gelit.ch/Raildue.zip
- 5) J'utilise putty (http://www.putty.org/) pour communiquer avec le programme (Serial.print)

```
6) Menu proposé par le programme Basic (lettre en minuscule)
case 'a': if (Speed < 600) {Speed = Speed + 100; cmd. LocSpeed(Loc. Speed); } break;
 case 'b': if (Speed != 0) {Speed = Speed - 100; cmd. LocSpeed(Loc. Speed); } break;
 case 'd': if (Dir == 1) {Dir = 2;} else {Dir = 1;} cmd. LocDir(Loc. Dir); break;
 case '1': if (Light) {Light=false: cmd. LocFunction (Loc. 0.0); } else {Light=true: cmd. LocFunction (Loc. 0.1); } break:
 case 't': cmd. SetT(9, true, Turn Delay); break;
 case 'f': cmd. SetT(9, false, Turn Delay); break;
```
Le programme Basic utilise la locomotive Maerklin 29486 → http://www.maerklin.ch/fr/produits/details.html?art\_nr=29486 Elle est livrée avec l'adresse 25 et utilise le protocole MM2

Le paragraphe suivant explique comment gérer une locomotive MFX

- §4 MFX Les locomotives récentes sont compatibles MFX pour éviter à l'utilisateur de devoir entrer manuellement une adresse Le dialogue entre locomotive et Mobile Station n'est pas publié par Maerklin
- **§4.1 sans MS** Débrancher la Mobile Station

Utiliser le programme Get MFX UID pour connaître l'identifiant unique de votre locomotive

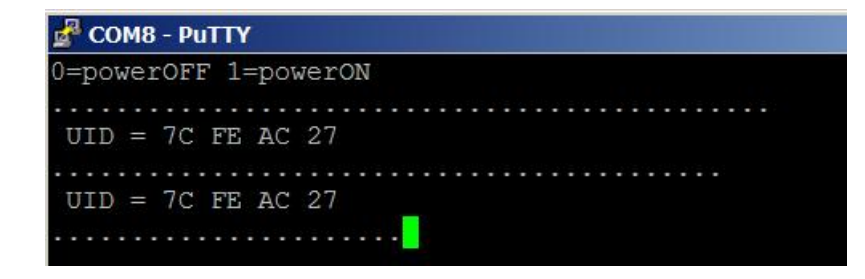

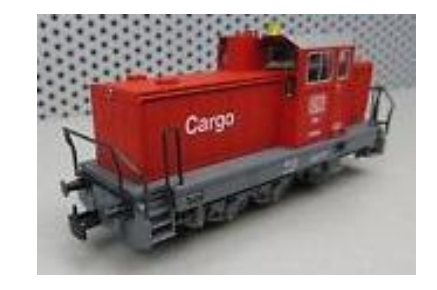

§4.2 **avec MS** Vous pouvez obtenir cet UID en réinitialisant la locomotive avec votre Mobile Station

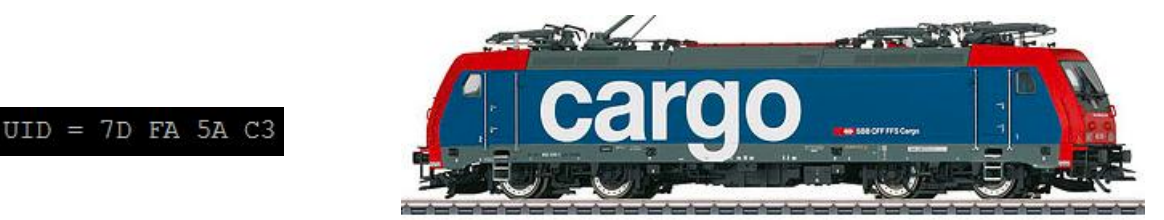

**§4.3 Remarques** Travaux basés sur http://desktopstation.net/mfx\_identification.html (merci à Yaasan) https://www.maerklin.de/fileadmin/media/service/software-updates/cs2CAN-Protokoll-2\_0.pdf

> J'ai décidé de ne pas supporter les fonctions MFxDiscovery, … **J'ajoute donc une ligne par locomotive dans mes programmes ; voir programme Sequence**

## **§5 Automatisme** Le programme Sequence commande 2 trains MFX et utilise 4 aiguilles

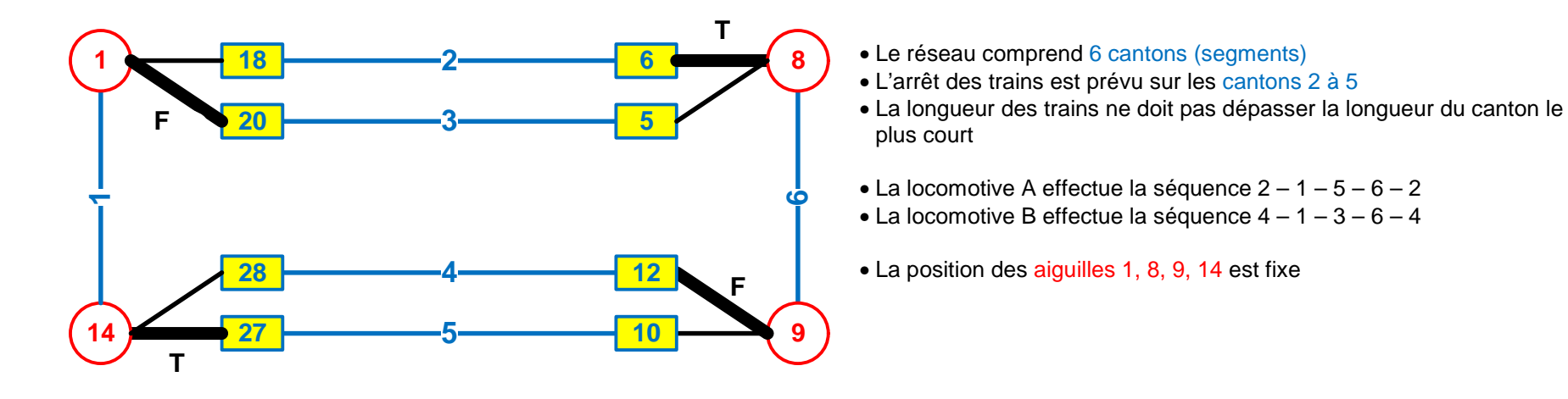

**§5.1 Rétro** Il est indispensable, pour automatiser les mouvements du train, de connaître sa position Dans l'exemple, le canton 2 est créé à partir des rétrosignalisations (détection) 6 et 18 sur des rails de 15 à 20 cm de longueur La loc A va freiner grâce à la rétro 6 et s'arrêter sur la rétro 18 Elle pourra démarrer si le canton 1 est libre

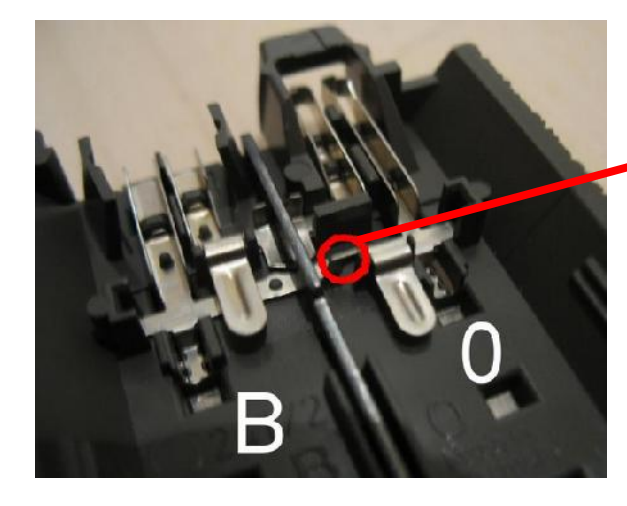

- La voie C Maerklin comprend 2 rails reliés galvaniquement + 1 conducteur central
- **Utiliser une pince coupante pour supprimer ce pont aux 2 extrémités du rail**
- **Isoler aux 2 extrémités avec 74030**
- Souder 1 fil au rail isolé ; le brancher sur une entrée du module Littfinski
- La détection du train se fera lorsque la loc. ou les wagons mettront en court-circuit les 2 rails
- Attention à ne pas couper l'alimentation !

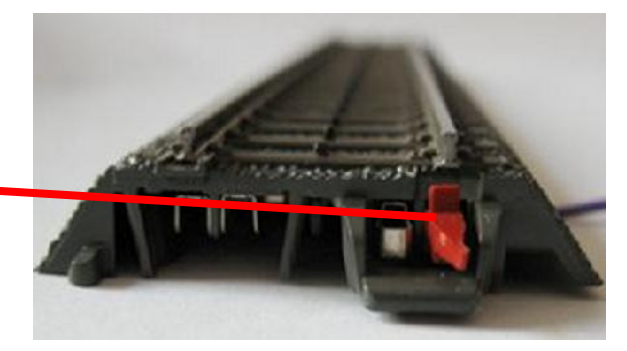

# **§5.2 S88**

#### Je conseille **RM-88-N-Opto de Littfinski** https://www.ldt-infocenter.com/dokuwiki/doku.php?id=de:rm-88-n-o

- Il s'agit d'un convertisseur 16 entrée parallèles 1 sortie série qui utilise 4 ports Arduino due  $+ 2$  fils alim
- **Relier la borne Ref de chaque module au conducteur central du rail**
- Ces modules se mettent facilement en cascade avec de simples câbles ethernet (connecteur RJ-45)

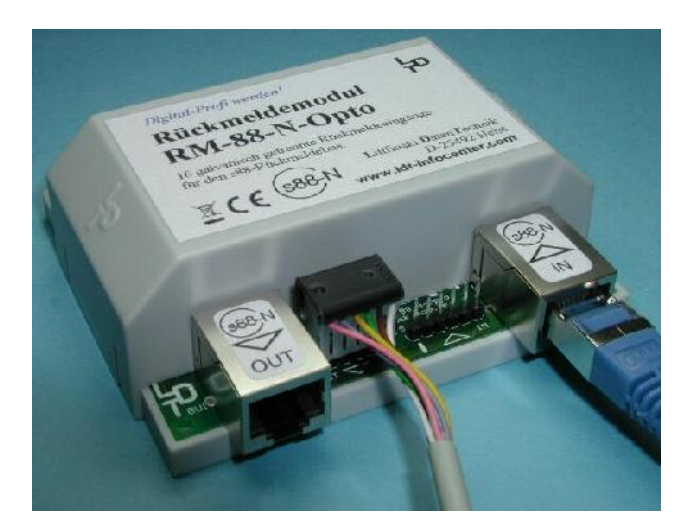

# **§5.3 Câblage**

- 2 fils d'alimentation **+5V GND**
- Le programme Sequence utilise Arduino pin **A0 = data** Arduino pin **8 = clock** Arduino pin **3 = load** Arduino pin **4 = reset**

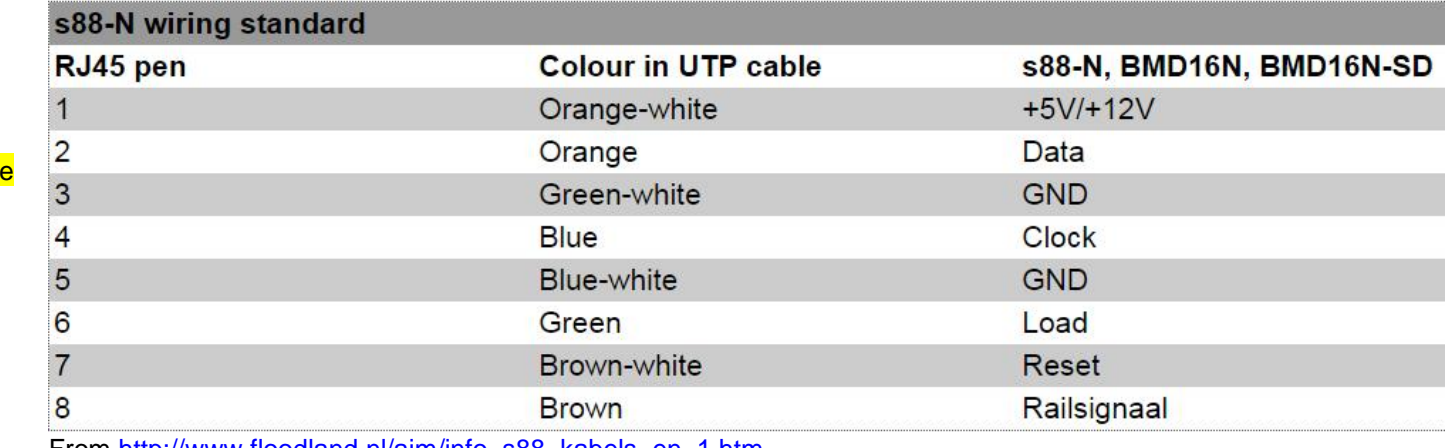

From http://www.floodland.nl/aim/info\_s88\_kabels\_en\_1.htm

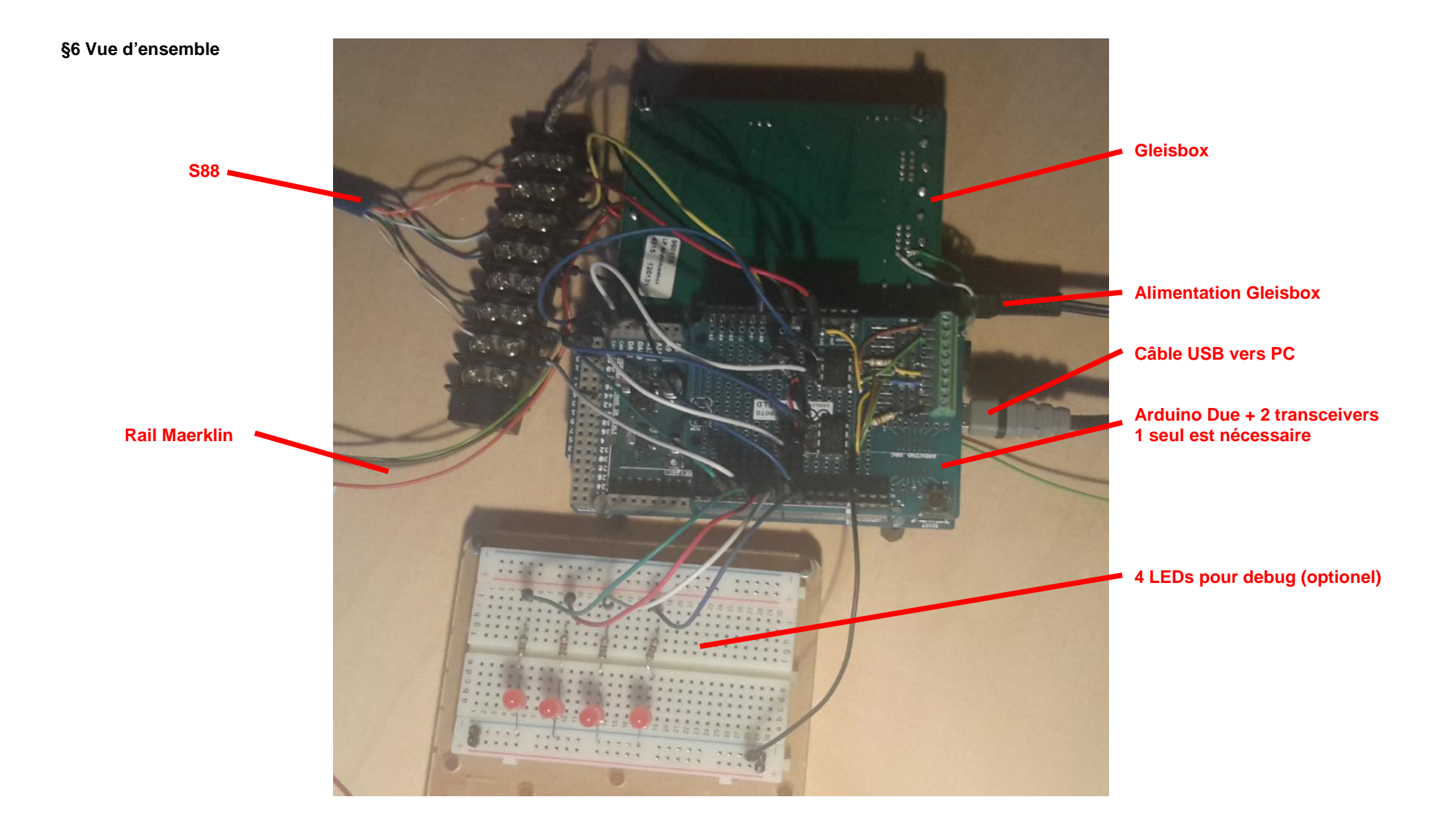

## **§7 Remerciements Je tiens à remercier ces auteurs qui m'ont aidé dans mon apprentissage**

1) Jörg Pleumann  $\rightarrow$  https://code.google.com/archive/p/railuino/

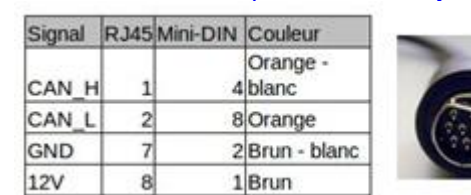

2) D. Meurisse  $\rightarrow$  http://wiki.mchobby.be/index.php?title=Railuino http://wiki.mchobby.be/index.php?title=Railuino-Asm-Cable

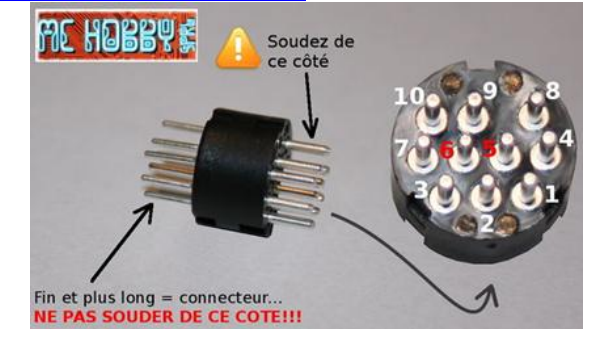

- 3) Yaasan  $\rightarrow$  http://desktopstation.net/
- 4) Maerklin  $\rightarrow$  https://www.maerklin.de/fileadmin/media/service/software-updates/cs2CAN-Protokoll-2\_0.pdf